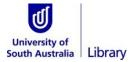

# How to plan your search

Searching takes time. Planning your search is a critical step in helping you locate relevant information. **Typing** your assignment question as a sentence into a search tool is not the best approach.

The following is an example of how to plan your search using the following assignment topic:

## How does social media influence body image in teenagers?

# How to brainstorm ideas and map out your search

### 1. Identify your key concepts

Look at your question or topic and try to identify the main ideas. For example:

| social media | body image | teenagers |
|--------------|------------|-----------|
|              | , ,        | <u> </u>  |

You do not need to search for task words. These tell you what to do. For example: How, Why, Explain...

### 2. Identify any synonyms or similar concepts

This is important as not everyone will refer to concepts in the same way.

| social media            | body image        | teenagers   |
|-------------------------|-------------------|-------------|
| social networking sites | body idealisation | youth       |
| Instagram               | body satisfaction | adolescent  |
| Facebook                | beauty            | adolescence |
| Snapchat                | thin ideal        | teen        |
| Twitter                 | thinness          | young adult |

Tip: Remember, you may find more as you start searching.

#### 3. Consider different word forms

You may want to include some of these in your searches.

- ✓ Plurals: teenager, teenagers; adolescent, adolescence
- ✓ Different word forms: diabetic, diabetes
- ✓ Different word spellings: body idealisation, body idealization
- ✓ Common acronyms: Body Mass Index, BMI

## 4. Build your search using AND, OR and "quotation marks"

Now start thinking about how you could put concepts together to form some potential searches. Start by using the connectors **AND** and **OR**.

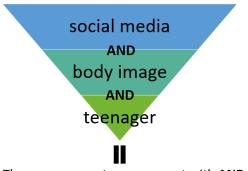

The more concepts you connect with **AND** the more focused your search will become.

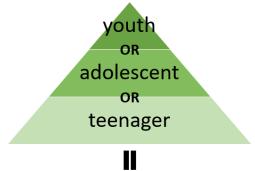

The more concepts you connect with **OR** the wider your search will become.

CRICOS No. 00121B

How to plan your search

December 2023

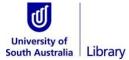

# How to plan your search

Now put your concepts together using AND and OR.

**Phrase searching:** You should use double quotations "..." to keep any words together that are phrases. This will help you find relevant results.

One box ('basic') search:

"social media" thinness (teenager OR adolescent)

Tip: use brackets (...) to keep synonyms together if using only one search box.

Multiple box 
('advanced') search:

"social media" OR "social networking"

"body image" OR "body ideal" OR beauty

AND

teenager OR youth OR adolescent OR adolescence

Tip: Use capitals when adding AND or OR to your search. Most search tools require capitals for connectors.

#### 5. Where to search

UniSA Library has a range of search tools. Start with a basic search in the <u>Library Collection</u> or <u>Google Scholar</u>. Try a more sophisticated search in a <u>Database</u>.

Access these search tools from the Library homepage: www.library.unisa.edu.au/.

Watch **Choosing Where to Search** for more help

## Top searching tips

- ✓ You do not have to use every concept you think of.
- ✓ Start with a basic search then add to it.
- ✓ Add synonyms or similar concepts using OR.
- ✓ If you cannot find relevant resources try a different search tool or change your search concepts.
- ✓ If you find a relevant article:
  - read the abstract to see if there are any other concepts you could add to your search.
  - look at the reference list. Could some of the references be useful?
  - see what keywords the author has provided.

Watch Plan Your Search for more help

For further information about Library resources and services visit: <a href="www.library.unisa.edu.au/">www.library.unisa.edu.au/</a>